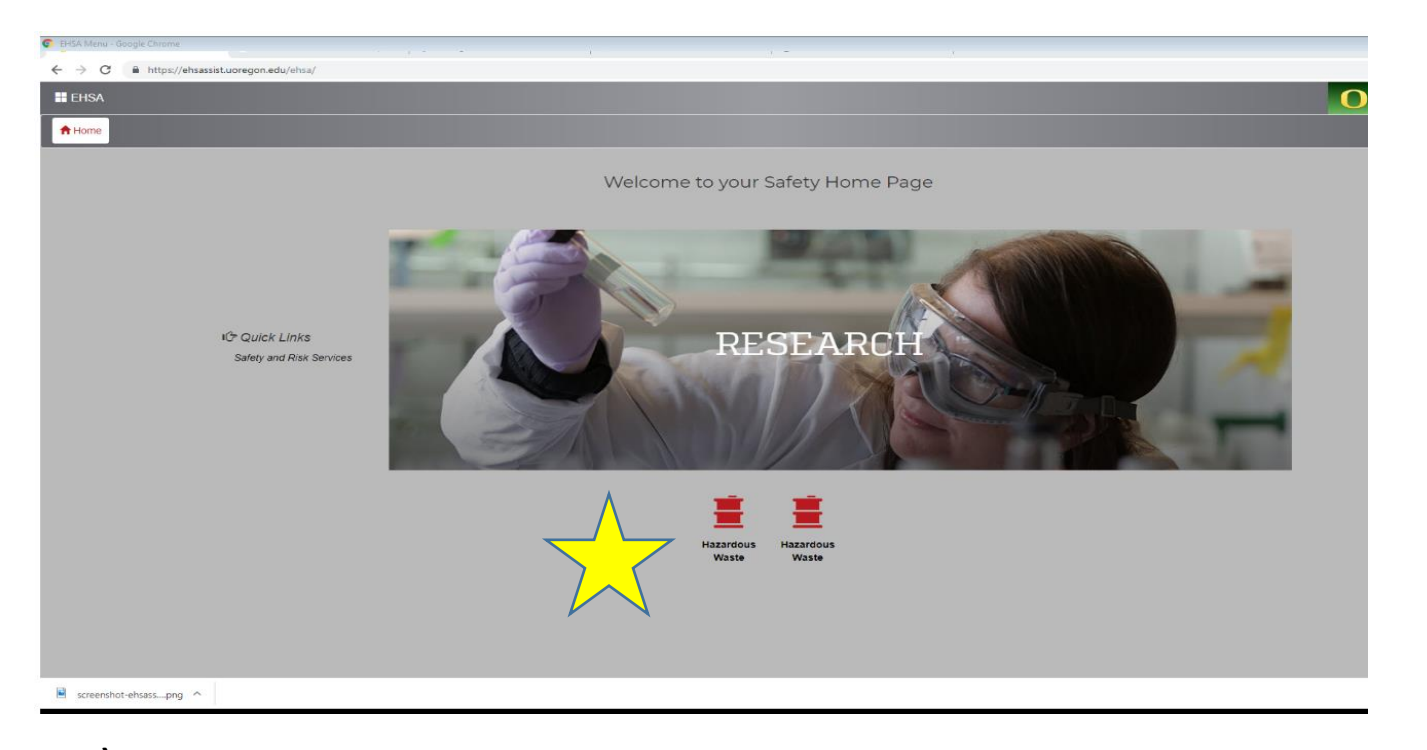

**1)** Welcome to the new hazardous waste submission homepage. Select the **red hazardous waste** drum to continue to the submission page below. (You may need to select " **+ Add a waste request**" to get to this page)

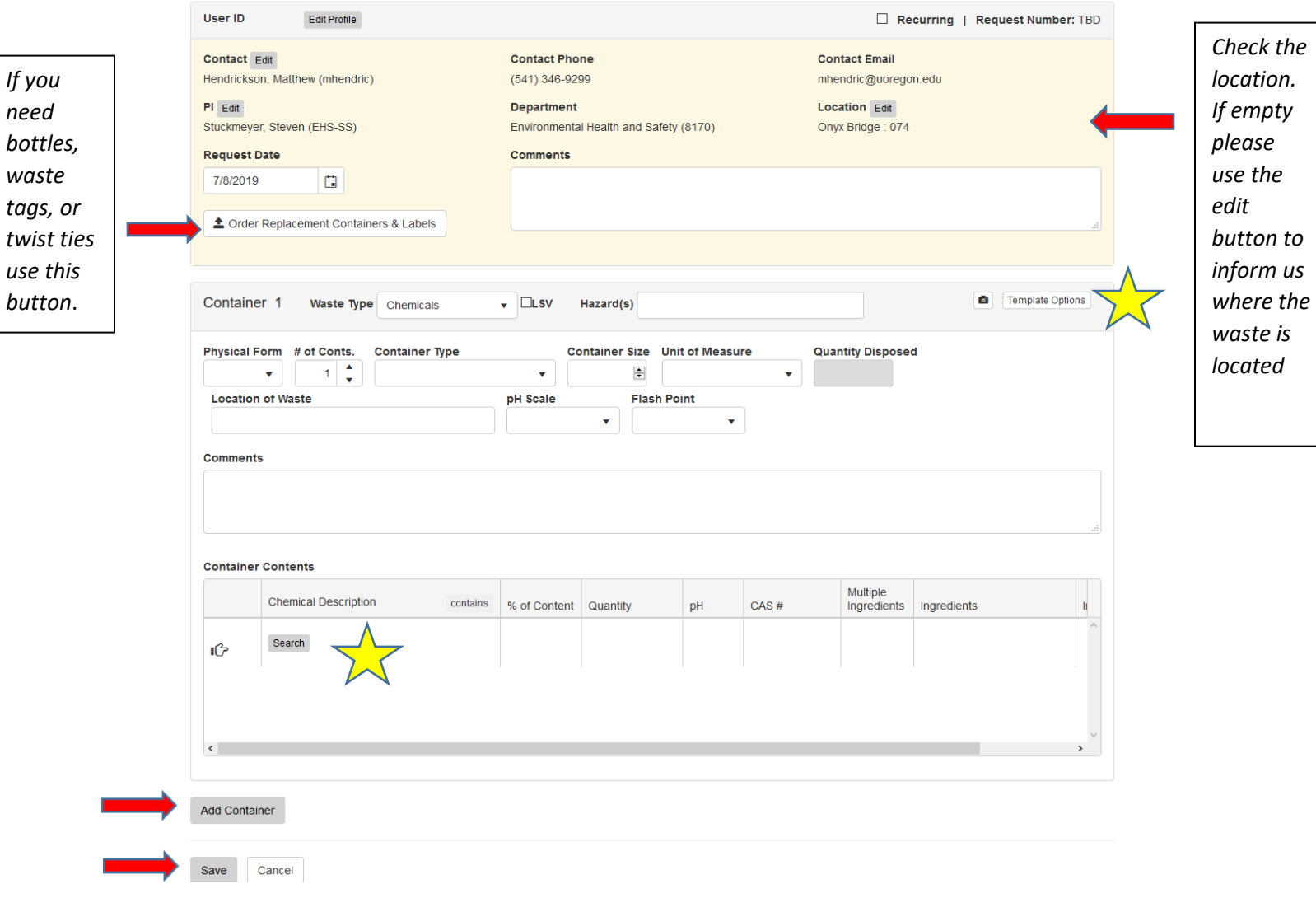

**2)** Please fill out the container section as completely as possible. At a minimum, please complete; Waste type, # of containers, container type, size, and unit of measure. This will ensure we are able to identify the containers for disposal. If the waste is in an unusual or non-standard place, complete the location of waste as well.

**3)** Complete the container contents field. Press the "**Search**" button to begin adding contents. Search via Chemical Description (name) or CAS# if known. You may have to scroll through much of the list or use a variation of the name; e.g., toluene may show up as methylbenzene. Adjust the % of content as appropriate. UOEHS and OnSite Systems are working on a widget to improve the search feature.

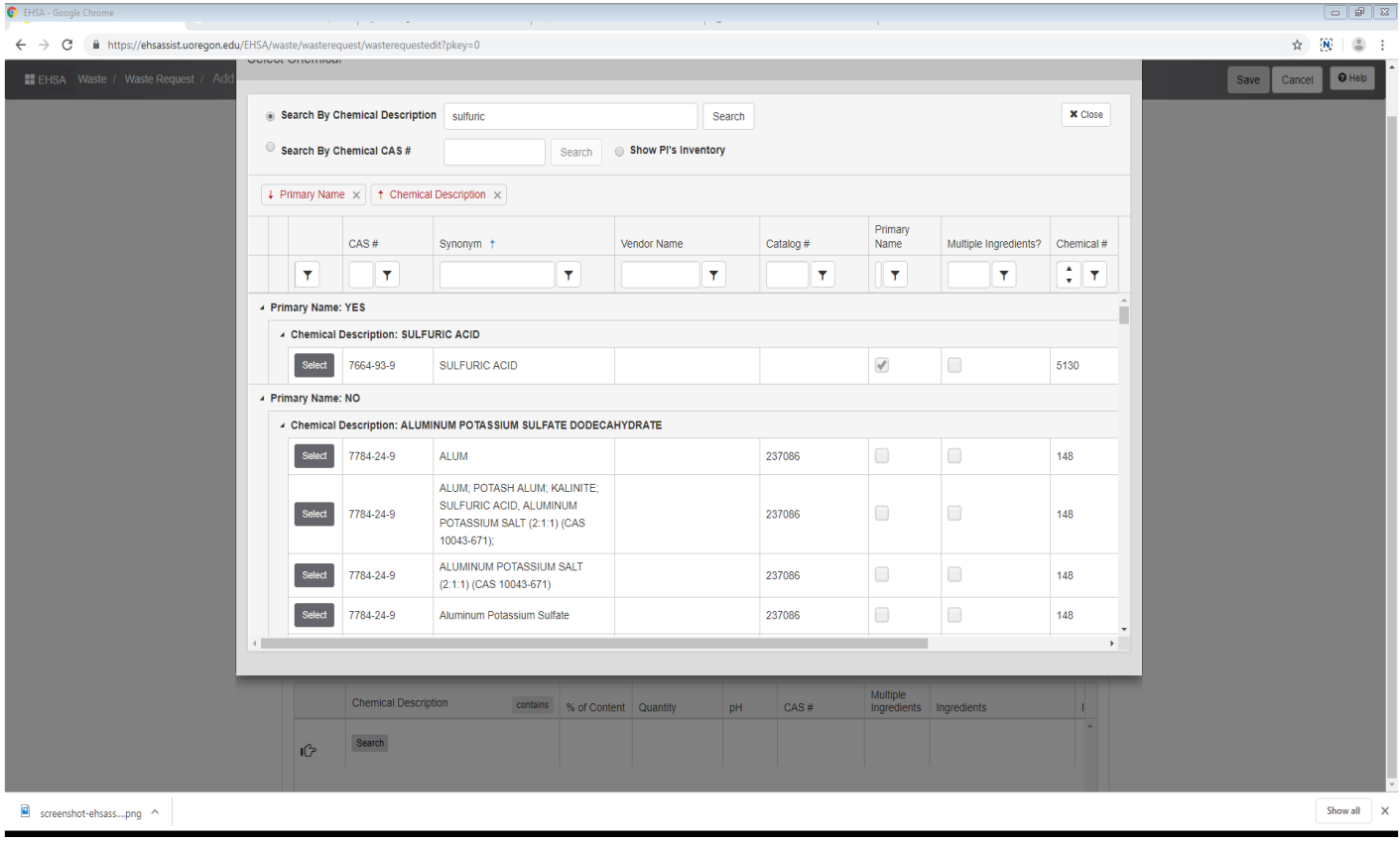

**4)** Repeat for each constituent until complete. To improve the waste interface and make your future requests much, much faster, please make a template using the "**Template Options**" button. When a template is made you only need to apply the appropriate template for the bottles rather than add every container content again.

**5)** Give the template an appropriate name e.g. inorganic acid waste, piranha waste, flammable solvents no halogens, base bath, or similar. UOEHS is working on general templates such as >25% Halogenated Solvents that will be Universal Templates available to all users. Simply "**Apply**" the template and adjust the percentages as is appropriate for your waste.

**6)** Repeat the process by using the "**Add Container**" for each other waste type on your pick-up request. If there are no other wastes for pick-up press "**Save**" to submit the request to UOEHS.

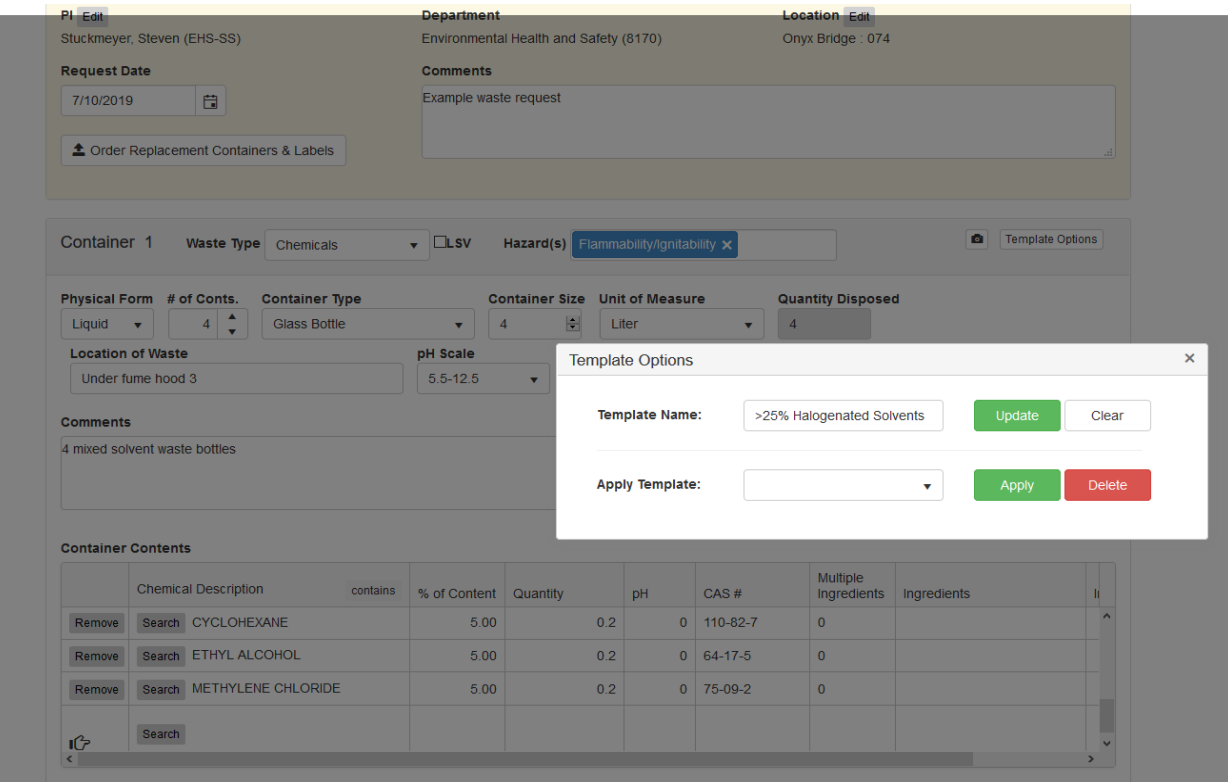

Above is the "Template Options" Screen. You can name the template here if you have added contents, or apply a previously completed template Below is an example of the completed request ready for submittal.

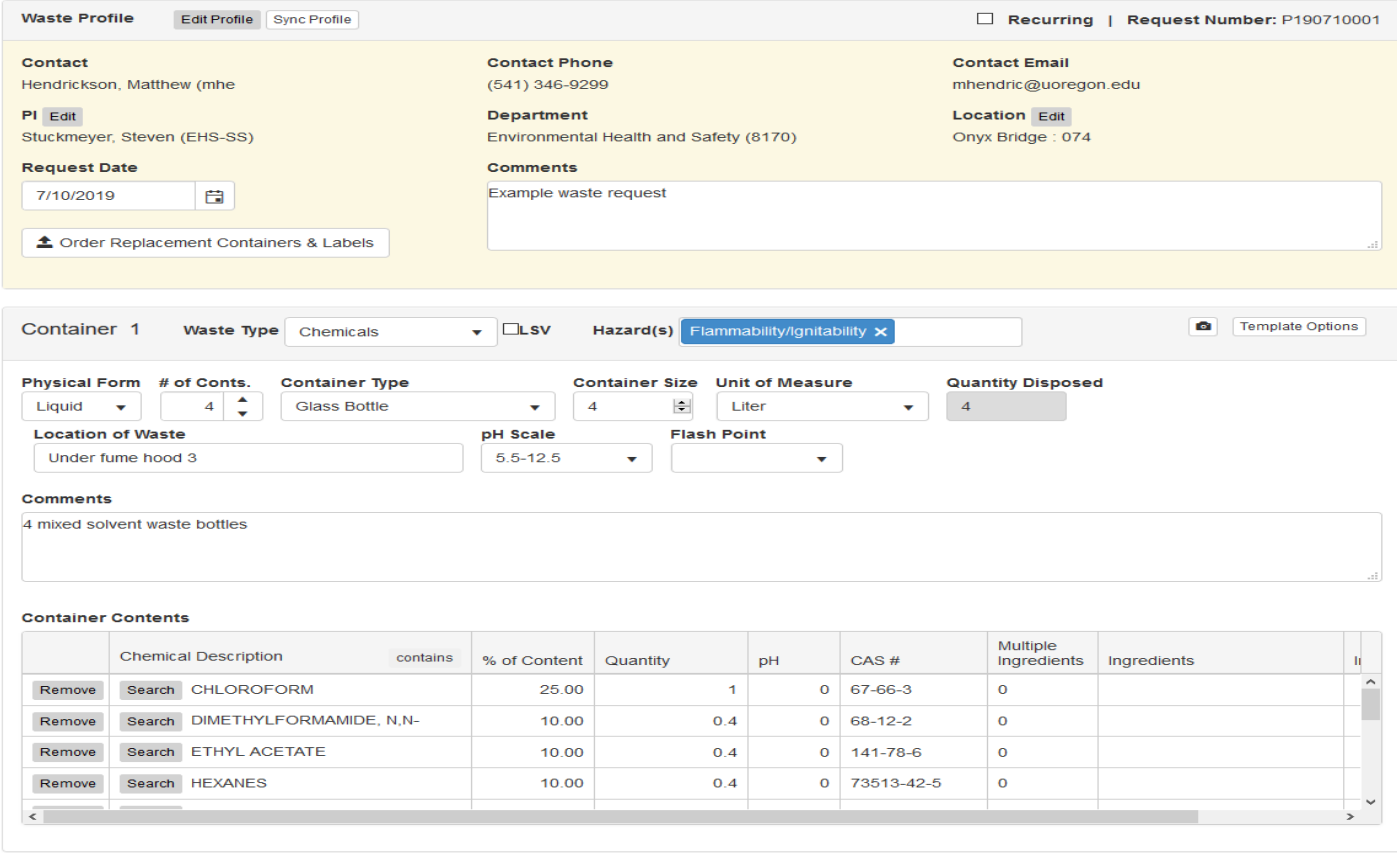

Add Container